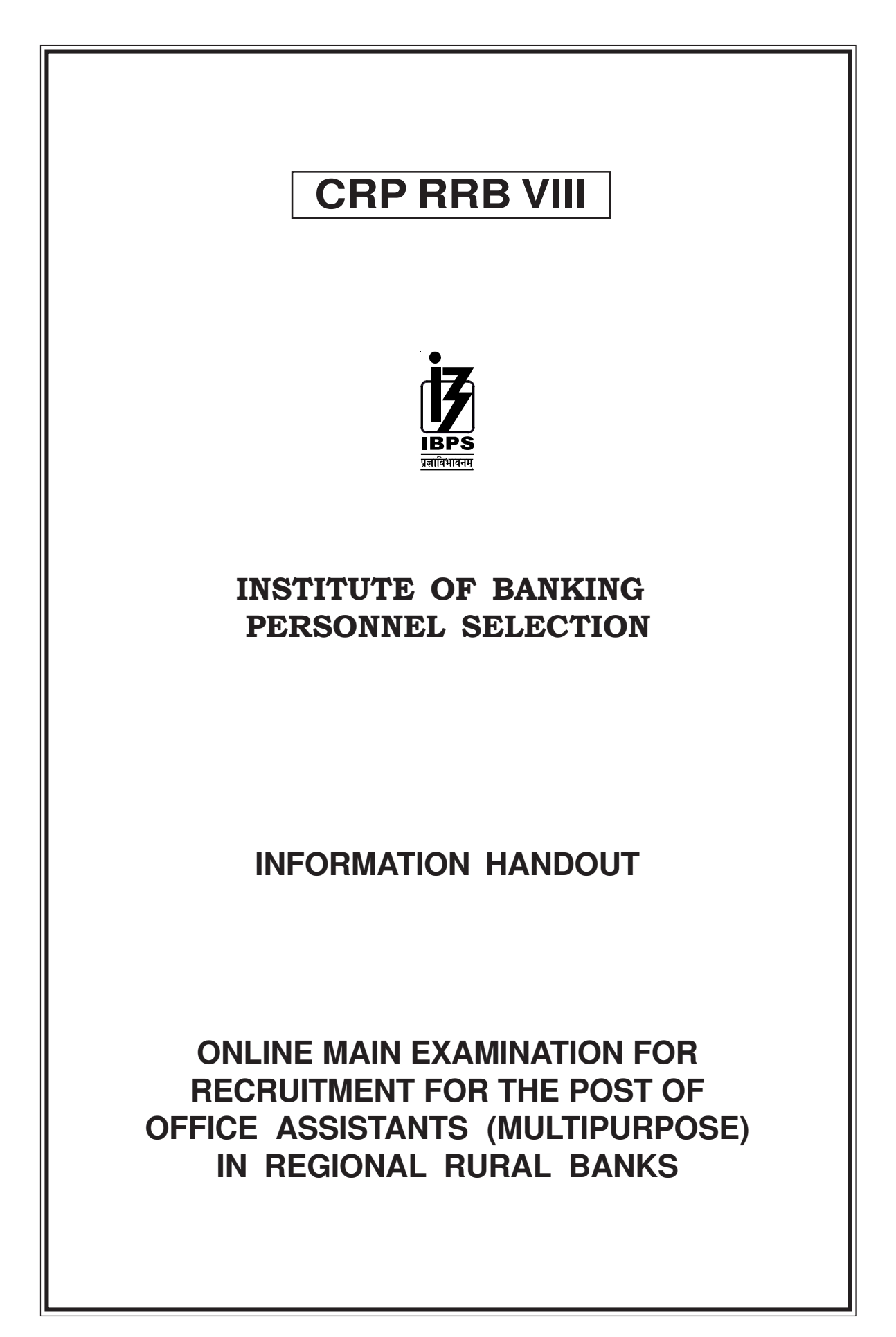

# **INTRODUCTION**

This booklet contains details pertaining to various aspects of the online examination(s) you are going to take and important instructions about related matters. **The answers will be indicated online, hence you should carefully read instructions regarding the method of indicating answers.** You are advised to study this booklet carefully as it will help you in preparing for the examination.

Before appearing for the online examination you should strictly ensure yourself that you fulfill the eligibility criteria stipulated in the advertisment in all respects.

Please note that since this is a competitive examination, mere passing is not adequate. You have to obtain a high ranks in the order of merit to get eligibility for future selection process. You should, therefore, put in best efforts in the examination.

The on-line examination will comprise the following objective type multiple choice tests as stated below :

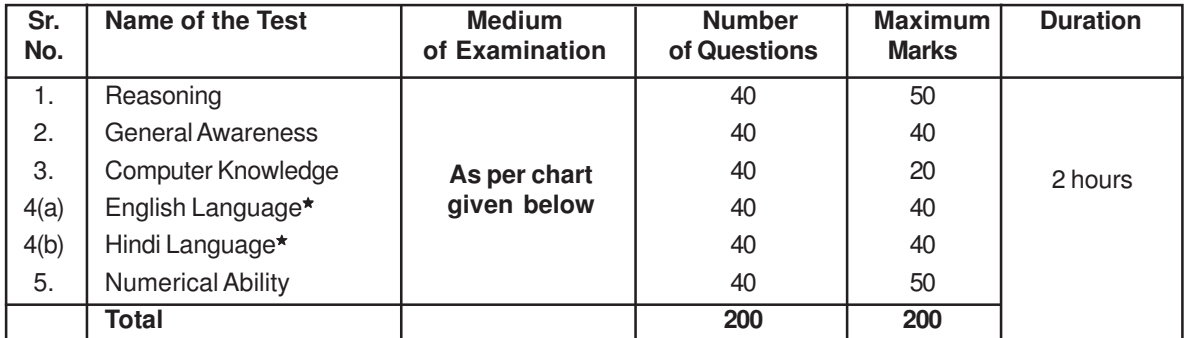

### ★ **Candidates can opt only either 4(a) or 4(b).**

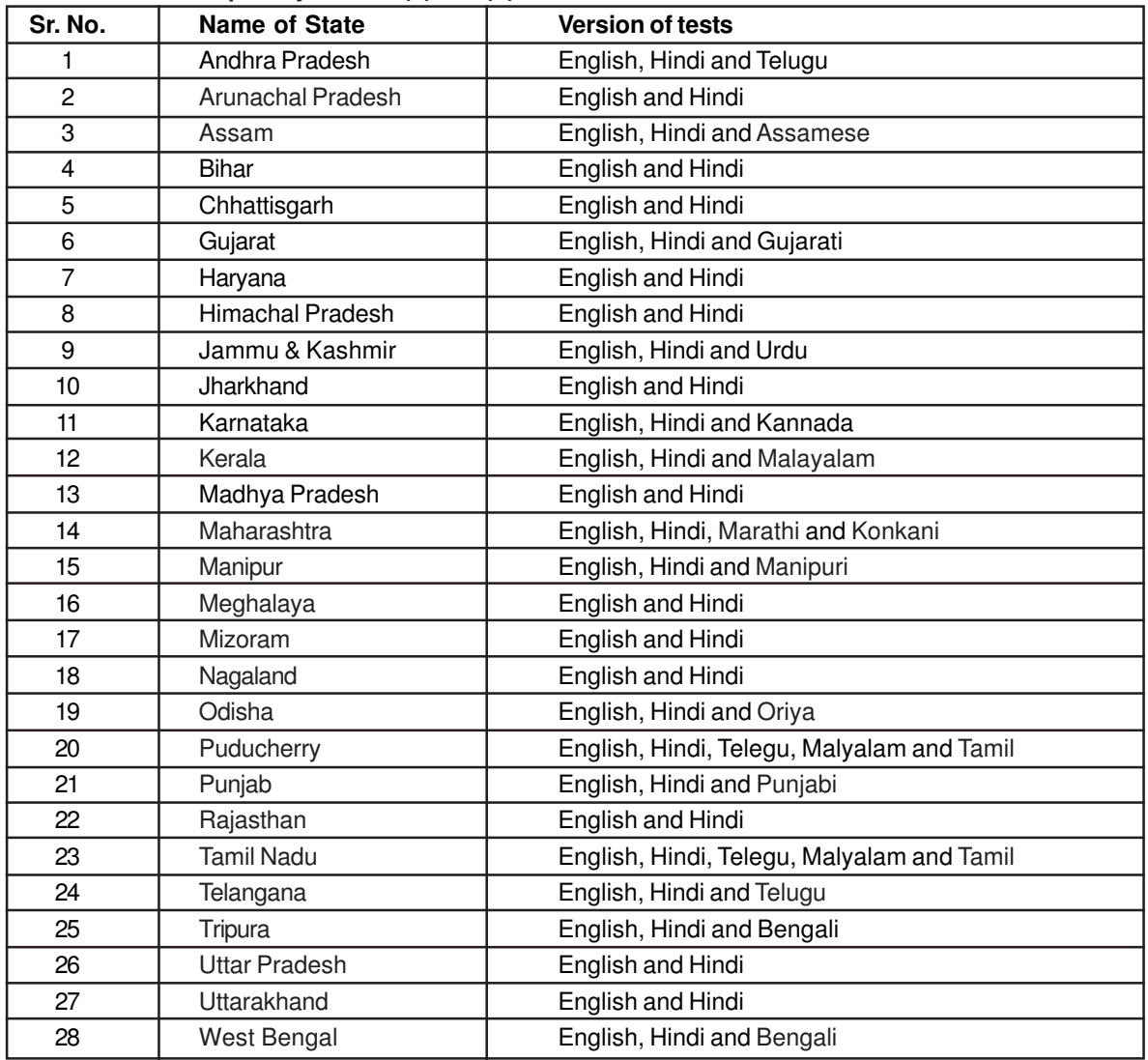

**The version of tests will be English and language as applicable to the state (under which application is registered). The questions will appear in English and the selected (regional) language.**

**In case of any discrepancy between the English and translated version/language. The translated version/language shall be deemed as reference and English version shall prevail.**

**Each candidate will be required to obtain a minimum score in each test of Online Main examination to be considered to be shortlisted for provisional allotment. Depending on the number of vacancies available in each state, candidates will be shortlisted for provisional allotment.**

The time for the test is 120 minutes; however you may have to be at the venue for approximately 180 minutes including the time required for logging in, collection of the call letters, going through the instructions etc. You can attempt any question at any point of time within the given duration. You are advised in your interest to apportion the time given judiciously and not to utilise too much time on a particular test(s) at the cost of some other tests.All the questions will have multiple choices. Out of the five answers to a question only one will be the correct answer. **You have to select the most appropriate answer and 'mouse click' that alternative which you feel is appropriate/correct. The alternative/ option that you have clicked on will be treated as your answer to that question. There will be penalty for wrong answers marked by you. For every wrong answer marked by you, 1/4 of the marks assigned to that question will be deducted as penalty.**

**The candidate must visit authorised IBPS website and practice the mock link provided for CRP RRB VIII Main examination for post of Office Assistant (Multipurpose) and Officer Scale I.**

**Please note that the types of questions in this handout are only illustrative and not exhaustive. In the actual examination you will find questions of a higher difficulty level on some or all of these types and also questions on the types not mentioned here.**

Some sample questions are given below.

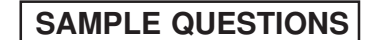

### **REASONING**

- **Q.1.** If the letters in the word TOPS can be rearranged to form a meaningful word beginning with O, the last letter of that word is your answer. If more than one such word can be formed, M is the answer and if no such word can be formed, X is the answer. (1) T (2) P (3) M (4) S (5) X
- **Q.2.** The town of Paranda is located on Green lake. The town of Akram is West of Paranda. Tokhada is East of Akram but West of Paranda. Kakran is East of Bopri but West of Tokhada and Akram. If they are all in the same district, which town is the farthest West ? (1) Paranda (2) Kakran (3) Akram (4) Tokhada (5) Bopri
- **Q.3.** In a row of girls, if Seeta who is 10th from the left and Lina who is 9th from the right interchange their seats, Seeta becomes 15th from the left. How many girls are there in the row ?  $(1)$  16  $(2)$  18  $(3)$  19  $(4)$  22  $(5)$  Other than those given as options
- **Q.4.** If the first and the second letters in the word 'DEPRESSION' were interchanged, also the third and the fourth letters, the fifth and sixth letters and so on, which of the following would be the seventh letter from the right ?
- (1) R  $(2)$  O  $(3)$  S  $(4)$  I  $(5)$  Other than those given as options **Q.5.** Madhav ranks seventeenth in a class of thirty-one. What is his rank from the last ?
- (1) 13 (2) 14 (3) 15 (4) 16 (5) 17

#### **GENERAL AWARENESS**

**Q.1.** OSCAR awards are given for best performance in which of the following field ? (1) Films (2) Literature (3) Sports (4) Science (5) Social Service **Q.2.** Who among the following is the current Prime Minister of India ? (1) Narendra Modi (2) Dr. Manmohan Singh (3) Mrs. Sonia Gandhi (4) Shri Atal Bihari Vajpayee (5) Other than those given as options **Q.3.** Which of the following stands for I in IRDA ? (1) Indian (2) International (3) Insurance (4) Income (5) Institute

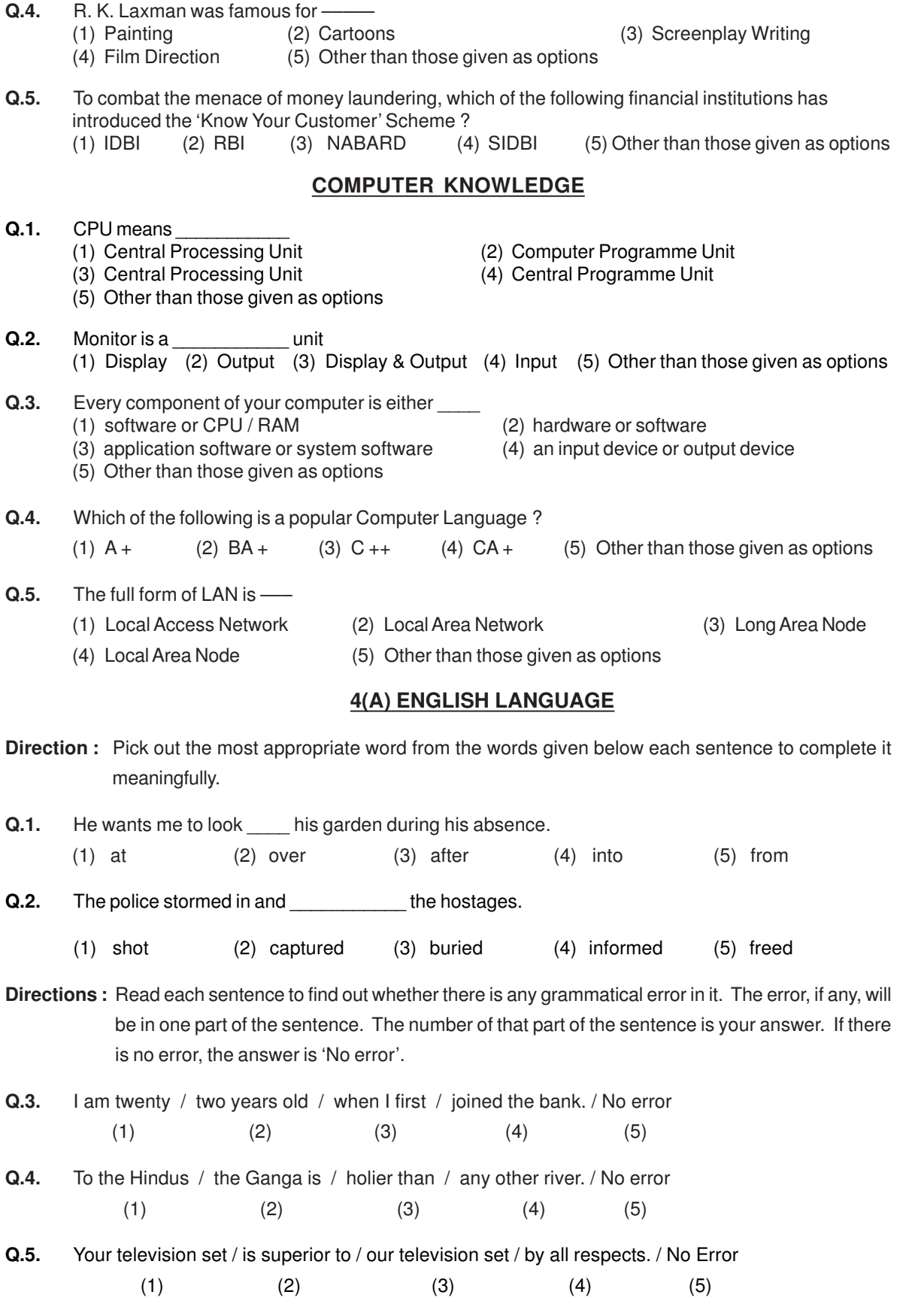

**4**

## **4(B) HINDI LANGUAGE**

- $\pi$ .1−3. नीचे दिये गये प्रश्नों मे से हरेक में एक वाक्य दिया गया है जिसे (1), (2), (3) और (4) भागों में बांटा गया है। वाक्य को पढ कर ज्ञात कीजिये कि वाक्य में शब्दों के गलत प्रयोग, वर्तनी या व्याकरण की कोई त्रूटि तो नहीं है। त्रूटि अगर होगी तो वाक्य के (किसी एक ही भाग मे होगी)। इस भाग का क्रमांक ही आपका उत्तर है। अगर वाक्य त्रूटिहीन है तो उत्तर (5) दीजिये अर्थात त्रूटि नहीं।
- à.1. Mmbrg bS>H\$m| H\$m EH\$ {\_bm Owbm / R>hmH\$m CR>m Wm Am¡a Ÿ/ H\$jm H\$s N>V no Q>H\$am H\$a /  $(1)$   $(2)$   $(3)$ सब का सब एकदम मेरे भीतर उतर गया था / त्रटि नहीं  $(4)$  (5)

**प्र.2.** सेठ फुल्बोत्तम दास फूना की सरस्वती पाठशाला / का मुआयना करने के बाद में / बाहर निकले तो एक लड़की ने/  $(1)$   $(2)$   $(3)$ दौड कर उनका दामन पकड़ लिया / त्रूटि नहीं  $(4)$  (5)

- $\overline{y}$ .3. वह झपट कर कुरसी से उठी / और बड़े वेग से कई कमरो / और बरामदो को पार करती /  $(1)$   $(2)$   $(3)$ मैनेजर के सामने को आकर खडी हो गई / त्रूटि नहीं  $(4)$  (5)
- **प्र.4-5.** नीचे दिए गए प्रश्नों में से एक शब्द समूह या वाक्यांश दिया गया है और फिर उसके बाद पाँच ऐसे शब्द सुझाए गए है जो कि इस पूरे वाक्यांश या शब्द समूह का अर्थ एक शब्द में स्पष्ट कर देते है। आपको वह शब्द ज्ञात कर उसको उत्तर के क्रम मे दर्शाना है।
- $\overline{y}$ .4.  $\overline{y}$  जिसका कभी नाश न हो ।  $(1)$  अपनाश  $(2)$  निरामिष  $(3)$  अटल  $(4)$  अविनाशी  $(5)$  सर्व व्यापक  $\Psi.5. ~$  कम बोलने वाला
	- $(1)$  मिठबोला  $(2)$  समदर्शी  $(3)$  मृदुभाषी  $(4)$  संयमित  $(5)$  मितभाषी

#### **NUMERICAL ABILITY**

- **Q.1.** If the profit made by selling a pen for Rs.10 is as much as its cost, what is the cost price of the pen?  $(1)$  Rs.3/-  $(2)$  Rs.5/-  $(3)$  Rs.10  $(4)$  Rs.20/-  $(5)$  Other than those given as options
- **Q.2.** Which of the following can be exact multiple of 4 ? (1) 27114 (2) 58204 (3) 48402 (4) 32286 (5) Other than those given as options
- **Q.3-5. Directions :** In each of the following questions one number is missing. The place where the number is missing is shown by a question mark (?). You have to find out which one of the answers shown against 1, 2, 3 and 4 can replace the question mark. If none of these four can replace the question mark, you will indicate (5) i.e. 'Other than those given as options' as your answer.

**Q.3.** 0.7 x 0.5 = ?  
\n(1) 35 (2) 0.35 (3) 0.0035 (4) 0.035 (5) Other than those given as options  
\n**Q.4.** (27 + 498) ÷ 25 = ?  
\n(1) 17 (2) 25 (3) 21 (4) 12 (5) Other than those given as options  
\n**Q.5.** 
$$
\frac{24}{65} \times \frac{13}{56} \times \frac{5}{7} = ?
$$
  
\n(1)  $\frac{3}{49}$  (2)  $\frac{15}{245}$  (3)  $\frac{3}{77}$  (4)  $\frac{15}{56}$  (5) Other than those given as options

# **DETAILS OF THE ON-LINE EXAMINATION PATTERN**

- 1. Total duration of examination is 120 minutes. [20 minutes extra for every 60 minutes (1 hour) of the examination time for candidates with disability eligible for compensatory time.]
- 2. The clock will be set at the server. The countdown timer in the top right corner of screen will display the remaining time available for you to complete the examination. When the timer reaches zero, the examination will end by itself. You will not be required to end or submit your examination.
- 3. The version of tests will be English and language as applicable to the state (under which application is registered). The questions will appear in English and the selected (regional) language.
- 4. The Question Palette displayed on the right side of screen will show the status of each question using one of the following symbols:
	- $\mathbf{1}$ You have not visited the question yet.
	- You have not answered the question
	- You have answered the question
	- You have NOT answered the question, but have marked the question for review
	- The question(s) "Answered and Marked for Review" will be considered for evaluation.

The question(s) "Marked for Review" will not be considered for evaluation. Hence, no marks will be allocated for the same.

The Marked for Review status for a question simply indicates that you would like to look at that question again. If a question is answered and Marked for Review, your answer for that question will be considered in the evaluation.

- 5. You can click on the ">" arrow which appears to the left of question palette to collapse the question palette thereby maximizing the question window. To view the question palette again, you can click on "<" which appears on the right side of question window.
- 6. You can click on your "Profile" image on top right corner of your screen to change the language during the examination for entire question paper. On clicking of Profile image you will get a drop-down to change the question content to the desired language.
- 7. You can click on to navigate to the bottom and to havigate to the top of the question area, without scrolling.

#### **Navigating to a Question:**

- 8. To answer a question, do the following:
	- a. Click on the question number in the Question Palette at the right of your screen to go to that numbered question directly. Note that using this option does NOT save your answer to the current question.
	- b. Click on **Save &Next** to save your answer for the current question and then go to the next question.
	- c. Click on **Mark for Review & Next** to save your answer for the current question, mark it for review, and then go to the next question.

### **Answering a Question :**

- 9. Procedure for answering a multiple choice type question:
	- a. To select your answer, click on the button of one of the options
	- b. To deselect your chosen answer, click on the button of the chosen option again or click on the **Clear Response** button
	- c. To change your chosen answer, click on the button of another option
	- d. To save your answer, you MUST click on the **Save & Next** button
	- e. To mark the question for review, click on the **Mark for Review & Next** button. If an answer is selected for a question that is Marked for Review, that answer will be considered in the evaluation.
- 10. To change your answer to a question that has already been answered, first select that question for answering and then follow the procedure for answering that type of question.
- 11. Note that ONLY Questions for which answers are saved or marked for review after answering will be considered for evaluation.

### **Navigating through sections:**

- 12. Sections in this question paper are displayed on the top bar of the screen. Questions in a section can be viewed by clicking on the section name. The section you are currently viewing is highlighted.
- 13. After clicking the Save & Next button on the last question for a section, you will automatically be taken to the first question of the next section.
- 14. You can shuffle between tests and questions anytime during the examination as per your convenience only during the time stipulated
- 15. Candidate can view the corresponding section summary as part of the legend that appears in every section above the question palette.

# **GENERAL INSTRUCTIONS**

- (1) Please note date, time and venue address of the examination given in the call letter.
- (2) You may visit the venue one day before the Online Examination(s) to confirm the location so that you are able to report **on time** (as printed on the call letter) on the day of the examination. Late comers will not be allowed.
- (3) The call letter should be brought with you to the examination venue along with your recent passport size photograph duly pasted on it. (Preferably the same photograph as was as uploaded).
- (4) You must scrupulously follow the instructions of the Test Administrator and Bank Representative at the examination venue. If you violate the instructions you will be disqualified and will be asked to leave the examination venue.
- (5) No use of calculators (separate or with watch), books, note books or written notes, cell phones (with or without camera facility), or any other electronic device will be allowed during the examination.
- (6) Please bring the call letter with your photograph affixed thereon, currently valid Photo identity proof in original and a photocopy of the same ID proof which you bring in original - THIS IS ESSENTIAL. Please handover the call-letter alongwith photocopy of photo identity proof duly stapled together to the invigilator. Currently valid photo identity proof may be PAN Card/Passport/Permanent Driving License/Voter's Card with photograph/Bank Passbook with photograph/Photo Identity proof with photograph issued by a Gazetted Officer (on official letterhead)/Photo Identity proof issued by a People's Representative along with a photograph (on official letterhead)/Identity Card issued by a recognised College/University/ Aadhar/E-Aadhar Card with a photograph /Bar Council ID Card with photograph/Employee ID) in original as well as a photocopy. **Please Note - Ration Card and Learner's Driving License will NOT be accepted as valid ID proof.** Please note that your name as appearing on the call letter (provided by you during the process of registration) should exactly match the name as appearing on the photo identity proof. Female candidates who have changed first/last/middle name post marriage must take special note of this. If there is any mismatch between the name indicated in the Call Letter and Photo Identity Proof you will not be allowed to appear for the examination. In case of candidates who have changed their name will be allowed only if they produce Gazette notification/their marriage certificate/ affidavit. Photo ID should be valid as on the day of the examination.
- (7) Do not leave your seat unless you are allowed.
- (8) The version of tests will be English and language as applicable to the state (under which application is registered). The questions will appear in English and the selected (regional) language.
- (9) In case of any discrepancy between the English and translated version/language. The translated version/ language shall be deemed as reference and English version shall prevail.
- (10) The candidate must visit authorised IBPS website and practice the mock link provided for CRP RRB VIII Main examination for post of Office Assistant (Multipurpose) and Officer Scale I.
- (11) Travelling Allowance not admissible. No travelling allowance or other expenses in connection with the examination will be paid.
- (12) IBPS would be analyzing the responses (answers) of individual candidates with other candidates to detect patterns of similarity of right and wrong answers. If in the analytical procedure adopted by IBPS in this regard, it is inferred/ concluded that the responses have been shared and scores obtained are not genuine/ valid, IBPS reserves right to cancel the candidature of the concerned candidates without any notice and the result of such candidates (disqualified) will be withheld. No objection in this regard shall be entertained.
- (13) You should bring with you a ball-point pen. A sheet of paper will be provided which can be used for rough work or taking down the question number you would like to review at the end of the test before submitting your answers. After the test is over you MUST hand over this sheet of paper to the Test Administrator before leaving the venue.
- (14) The possibility of occurrence of some problem in the administration of the examination cannot be ruled out completely which may impact test delivery and/or result from being generated. In that event, every effort will be made to rectify such problem, which may include movement of candidates, delay in test. Conduct of a re-examination is at the absolute discretion of IBPS. Candidates not willing to move or not willing to participate in the delayed process of test delivery shall be summarily rejected from the process.
- (15) Anyone found to be disclosing, publishing, reproducing, transmitting, storing or facilitating transmission and storage of test contents in any form or any information therein in whole or part thereof or by any means verbal or written, electronic or mechanical or taking away the papers supplied in the examination hall or found to be in unauthorised possession of test content is likely to be prosecuted.
- (16) Instances for providing incorrect information and/or process violation by a candidate detected at any stage of the selection process will lead to disqualification of the candidate from the selection process and he/she will not be allowed to appear in any of the common recruitment process in the future. If such instances go undetected during the current selection process but are detected subsequently, such disqualification will take place with retrospective effect. Clarifications / decisions given / to be given by the Director, IBPS, regarding Common Recruitment process for RRBs (CRP RRB VIII) shall be final and binding.
- (17) The PWBD candidates, who want to use facility of scribe, are required to submit a Declaration form (Scribe declaration form) that can be downloaded from authorised IBPS website.
- (18) Following items will not be allowed inside the examination centre:-

Any stationery item like textual material (printed or written), bits of papers, Geometry/Pencil Box, Plastic Pouch, Calculator, Scale, Writing Pad, Pen Drives, Log Table, Electronic Pen/Scanner, Any communication device like Mobile Phone, Bluetooth, Earphones, Microphone, Pager, Health Band etc. Other items like Goggles, Handbags, Hair-pin, Hair-band, Belt, Cap, Any watch/Wrist Watch, Camera, Any metallic item, Any eatable item opened or packed, water bottle, Any other item which could be used for unfair means for hiding communication devices like camera, blue tooth devices etc.

All ornaments like Ring, Earrings, Nose-pin, Chain/Necklace, Pendants, Badge, brooch etc. will be thoroughly checked. Any candidate who is found either copying or receiving or giving assistance will be disqualified.

- (19) Candidates should not furnish any particulars that are false, tampered, fabricated and should not suppress any material information while submitting online application. At the time of examination or in a subsequent selection procedure, if a candidate is (or has been ) found guilty of  $-$  (i) using unfair means or (ii) impersonating or procuring impersonation by any person or (iii) misbehaving in the examination hall or disclosing, publishing, reproducing, transmitting, storing or facilitating transmission and storage of contents of the test(s) or any information therein in whole or part thereof in any form or by any means, verbal or written, electronically or mechanically for any purpose or (iv) resorting to any irregular or improper means in connection with his/ her candidature or (v) obtaining support for his/ her candidature by unfair means, or (vi) carrying mobile phones or similar electronic devices of communication in the examination hall such a candidate may, in addition to rendering himself/ herself liable to criminal prosecution, be liable :
	- to be disqualified from the examination for which he/ she is a candidate
	- to be debarred either permanently or for a specified period from any examination conducted by IBPS
- (20) Biometric data (Right thumb impression) and photograph will be captured twice at the examination venue i.e. before the start of examination and after completion of examination. Decision of the Biometric data verification authority with regard to its status (matched or mismatched) shall be final and binding upon the candidates. **Refusal to participate in the process of biometric data capturing / verification on any occasion may lead to cancellation of candidature.** With regards to the same, please note the following :
	- (a) If fingers are coated (stamped ink/mehndi/coloured...etc), ensure to thoroughly wash them so that coating is completely removed before the examination day.
	- (b) If fingers are dirty or dusty, ensure to wash them and dry them before the finger print (biometric) is captured.
	- (c) Ensure fingers of both hands are dry. If fingers are moist, wipe each finger to dry them.
	- (d) If the primary finger (Right thumb) to be captured is injured/damaged, immediately notify the concerned authority in the test centre. In such cases, impression of other fingers, toes etc. may be captured.

(Any failure to observe these points will result in non-admittance for the examination)